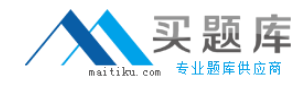

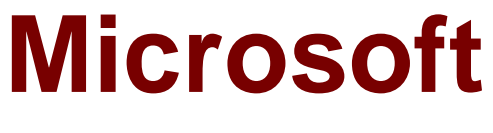

# **Exam 70-333**

**Deploying Enterprise Voice with Skype for Business 2015 (beta)**

**Version: 7.0**

**[ Total Questions: 55 ]**

[http://www.maitiku.com QQ:860424807](http://www.maitiku.com)

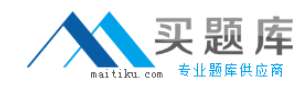

## **Topic break down**

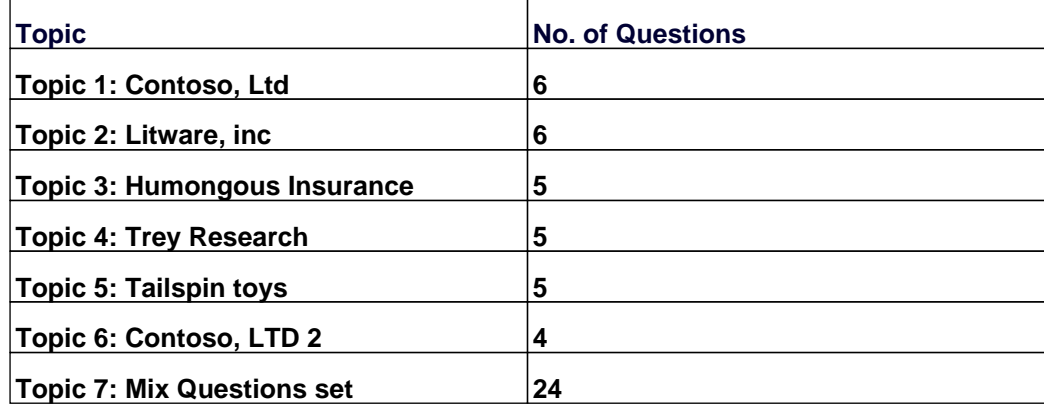

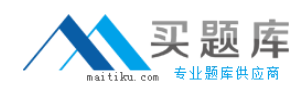

#### **Topic 1, Contoso, Ltd General Overview**

Contoso, Ltd., is a manufacturing company that has 4,000 employees. The company has a sales department, a marketing department, a research department, and a human resources department.

Physical Locations

The company has four offices. The offices are configured as shown in the following table.

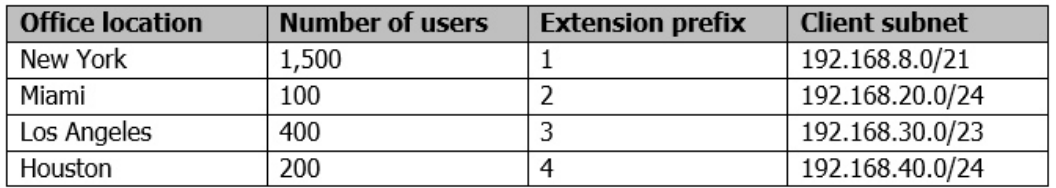

The New York office contains the main data center. Communications for all of the offices is routed through the New York office.

All telephone calls from the Los Angeles office and the Miami office are routed through a public switched telephone network (PSTN) gateway in the New York office.

All offices connect to each other by using a wide area network (WAN) link. Each office connects directly to the Internet.

## **Existing Environment Active Directory Environment**

The company has an Active Directory Domain Services (AD DS) forest named contoso.com. The forest contains a single domain. All domain controllers run Windows Server 2008 R2.

Each office contains two domain controllers. Each office is configured as an AD DS site.

Each office contains DHCP servers that run on 32-bit servers.

#### **Skype for Business Server Environment**

The company has nine servers. The servers are configured as shown in the following table.

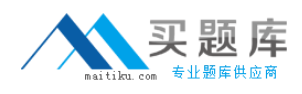

### Microsoft 70-333 : Practice Test

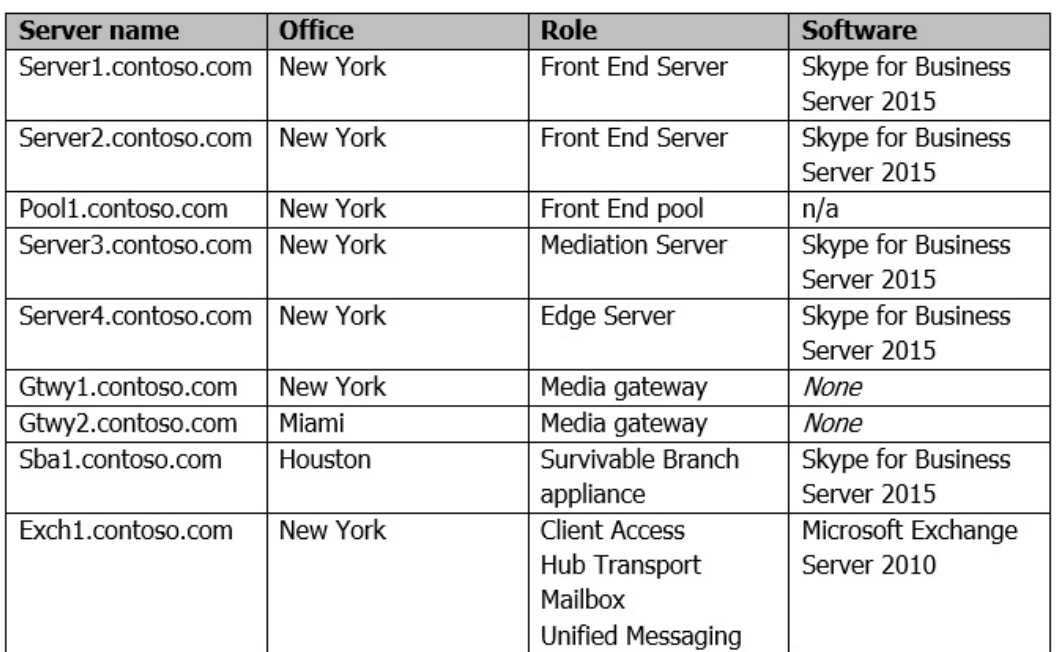

The company uses a SIP domain of contoso.com. The voice infrastructure is configured as shown in the following table.

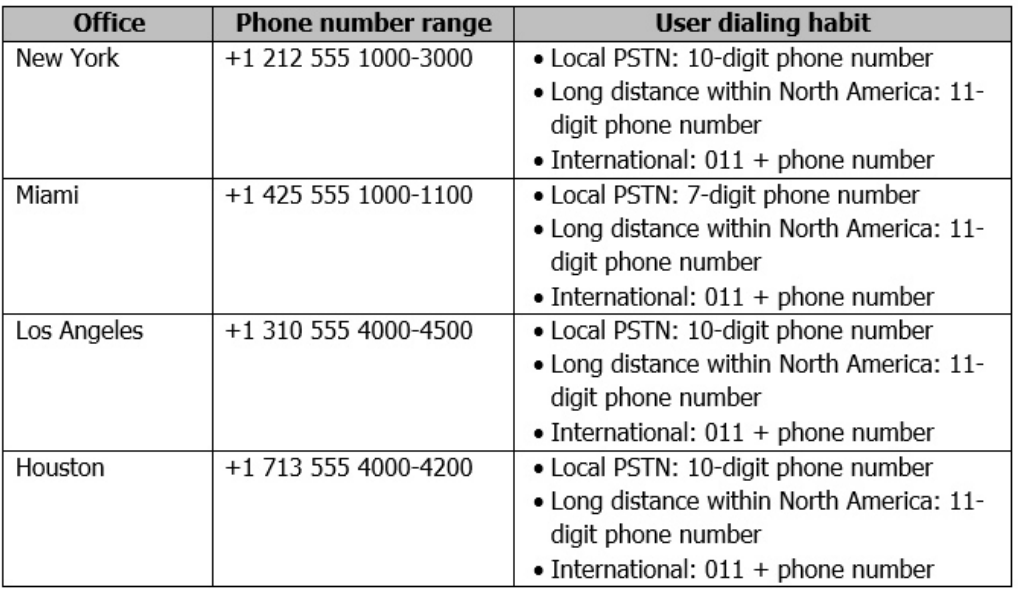

All users are enabled for Enterprise Voice.

The company also contains two Edge Servers that have Skype for Business Server 2015 deployed. The servers are configured as shown in the following table.

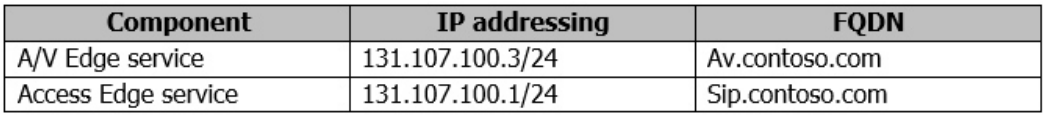

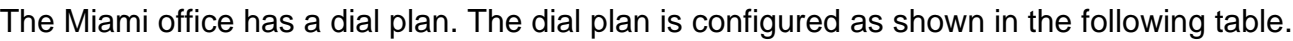

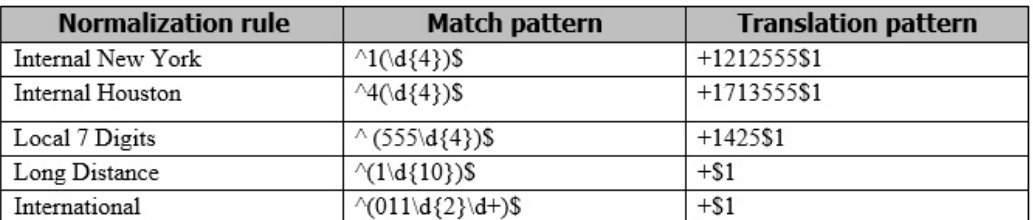

The Skype for Business Server 2015 configuration has five routes. Location-based routing is not configured. The routes are configured as shown in the following table.

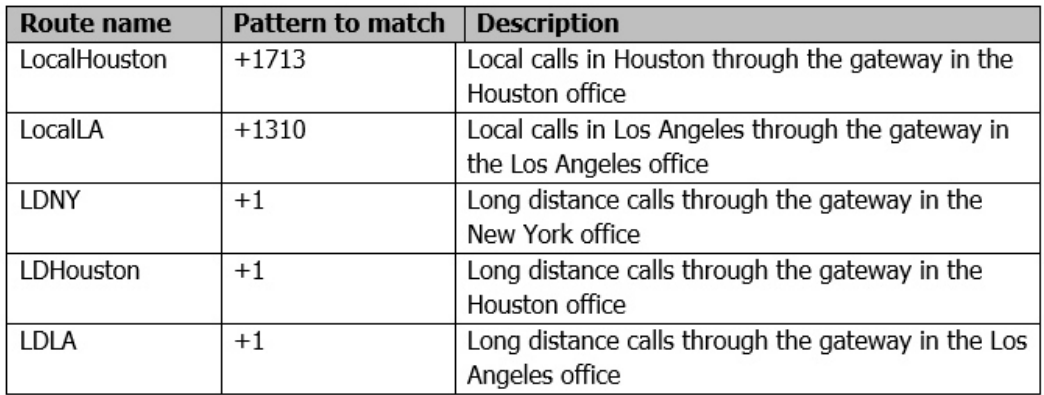

The PSTN usage for the users in the Los Angeles office is configured as shown in the following table.

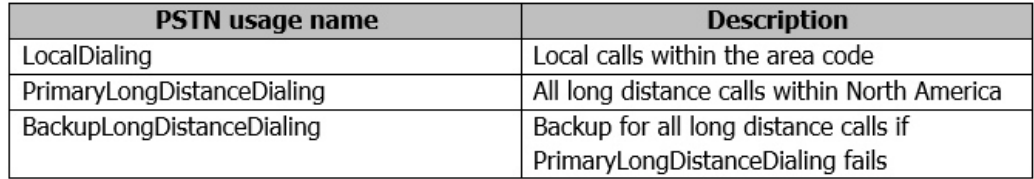

#### **Problem Statements**

The company identifies the following issues with the current infrastructure:

Los Angeles users report that the audio quality during calls to the New York office is poor and that the calls often disconnect.

Users in the Miami office report that when their WAN link fails, they cannot establish calls to the PSTN.

The Miami users report that they cannot call the Los Angeles users by using a five-digit internal phone number.

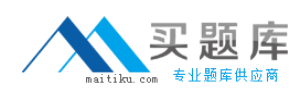

## **Requirements Planned Changes**

The company plans to implement the following changes: Provide voice resiliency in all of the offices if a WAN link fails. Implement Call Pack Implement an unassigned number range that has a voice announcement. Add an additional auto attendant. Implement a gateway in the Los Angeles office that uses the local PSTN. Migrate several users to Skype for Business Online. The users will use instant messaging (IM) with Skype for Business users only. Client computers will use automatic configuration and open federation. The migrated users will use a SIP domain of cloud.contoso.com. Provide a backup route for each office if a gateway fails. Provide each office with access to the local PSTN.

## **Technical Requirements**

The company identifies the following technical requirements:

Enable five-digit internal dialing that uses the site code and the last four digits of the phone number range.

Configure the New York gateway as the backup route for the local gateway in each office.

## **Business Requirements**

Changes to the infrastructure must minimize the number of new servers deployed.

## **Question No : 1 HOTSPOT - (Topic 1)**

You need to design the Call Park solution.

Which Call Park design should you choose? To answer, select the appropriate range and application server in the dialog box in the answer area.

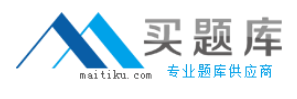

 $\sim$ 

Range:

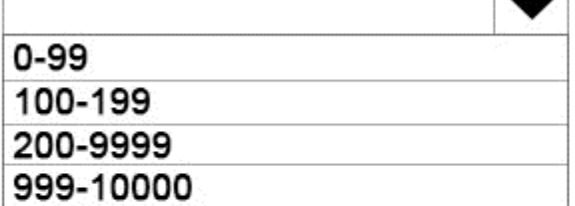

Application server:

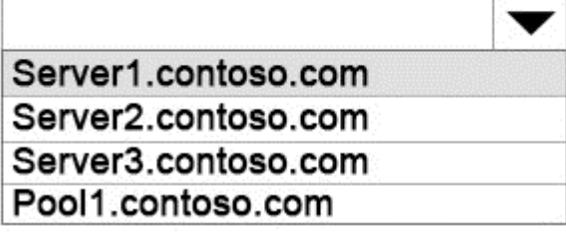

### **Answer:**

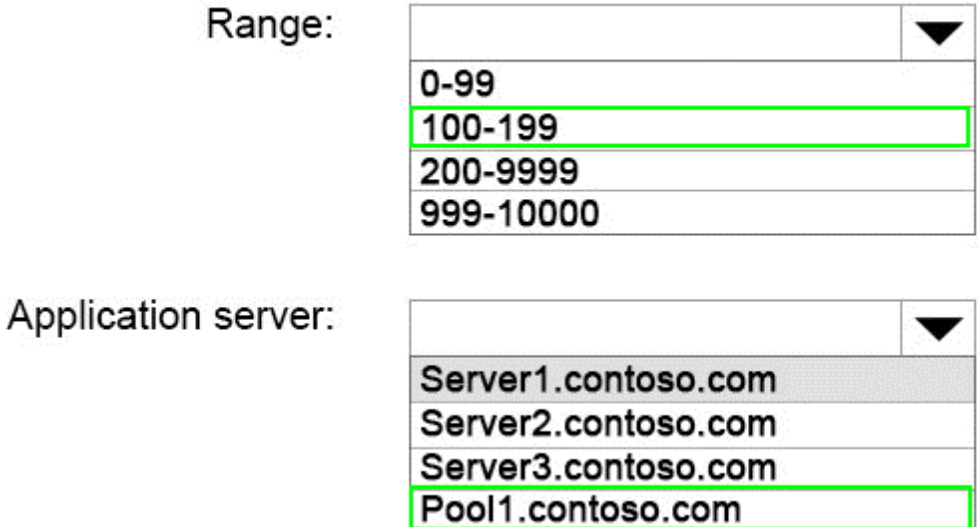

## **Question No : 2 DRAG DROP - (Topic 1)**

You need to create the DHCP options required for Skype for Business Phone Edition devices.

Which three actions should you perform? To answer, move the three appropriate actions from the list of actions to the answer area and arrange them in the correct order.

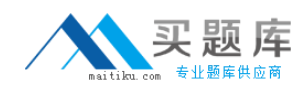

#### Actions

Answer Area

From a DHCP server, run dhcpconfigscript.bat.

Copy Dhcpconfigscript.bat to a Skype for Business Server 2015 server.

From a Skype for Business Server 2015 server, run dhcputil.exe.

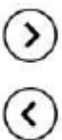

Copy Dhcpconfigscript.bat to a DHCP server.

From a DHCP server, run dhcputil.exe.

From a Skype for Business Server 2015 server, run dhcpconfigscript.bat.

**Answer:**

#### Microsoft 70-333 : Practice Test

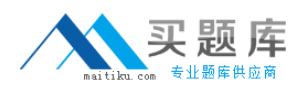

#### Actions

Answer Area

From a DHCP server, run dhcpconfigscript.bat.

Copy Dhcpconfigscript.bat to a Skype for Business Server 2015 server.

From a Skype for Business Server 2015 server, run dhcputil.exe.

Copy Dhcpconfigscript.bat to a DHCP server.

From a DHCP server, run dhcputil.exe.

From a Skype for Business Server 2015 server, run dhcpconfigscript.bat.

Copy Dhcpconfigscript.bat to a DHCP server.

From a DHCP server, run dhcputil.exe.

From a DHCP server, run dhcpconfigscript.bat.

## **Question No : 3 HOTSPOT - (Topic 1)**

You need to ensure that the Miami users can use a five-digit extension when they call the Los Angeles users.

What should you include in the normalization rule? To answer, configure the appropriate match pattern and translation pattern in the dialog box in the answer area.

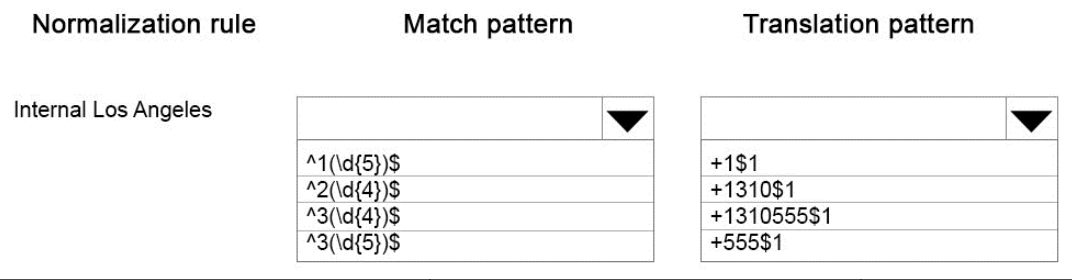

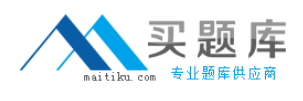

#### **Answer:**

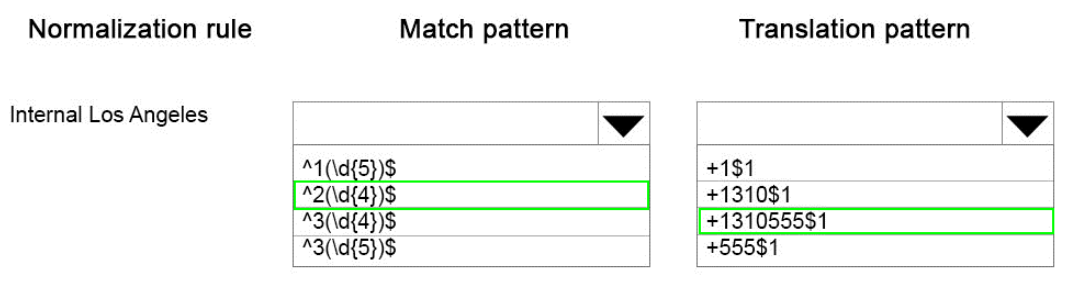

## **Question No : 4 DRAG DROP - (Topic 1)**

You need to configure the unassigned numbers range to support the planned changes.

Which four actions should you perform?

To answer, move the four appropriate actions from the list of actions to the answer area and arrange them in the correct order.

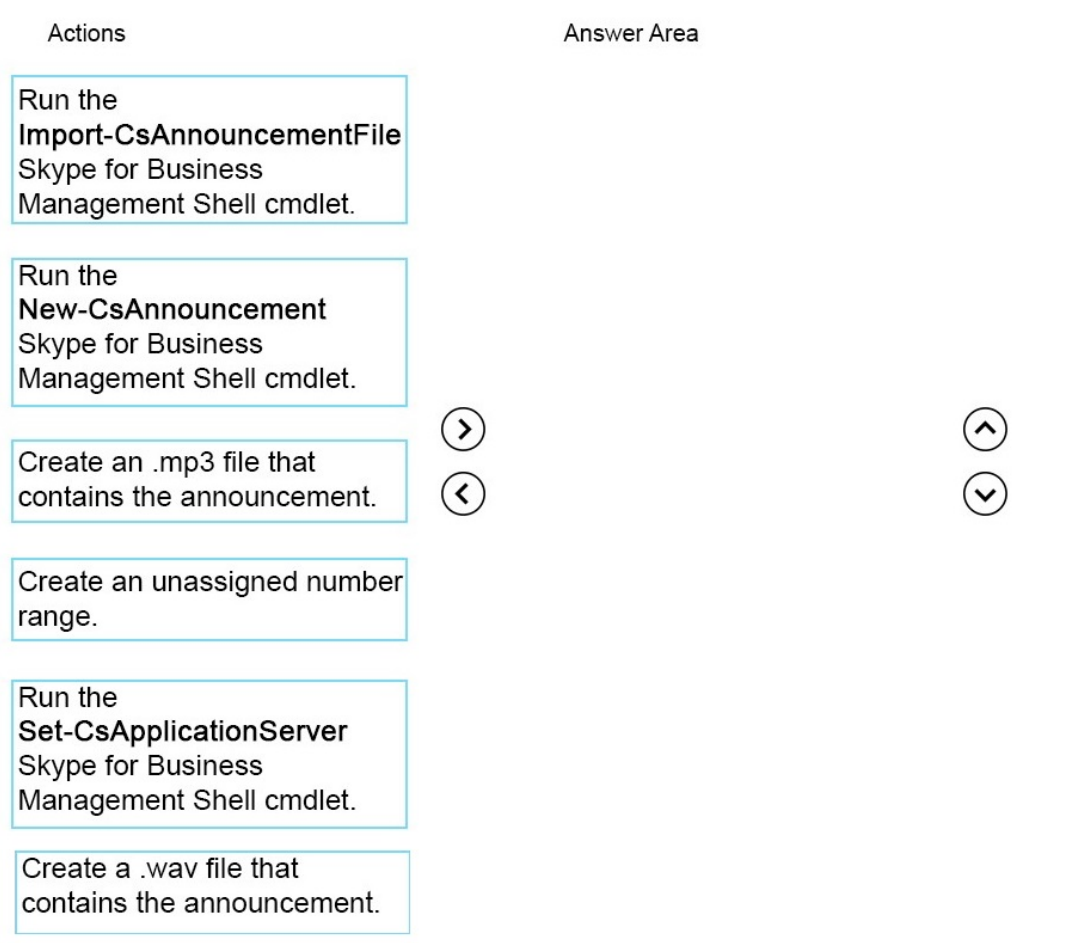